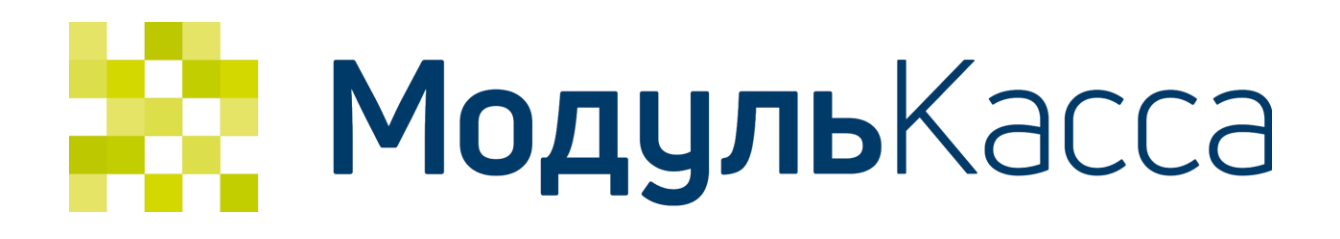

# API автоматической фискализации чеков интернет-магазинов

Версия 1.5

# <span id="page-1-0"></span>Содержание

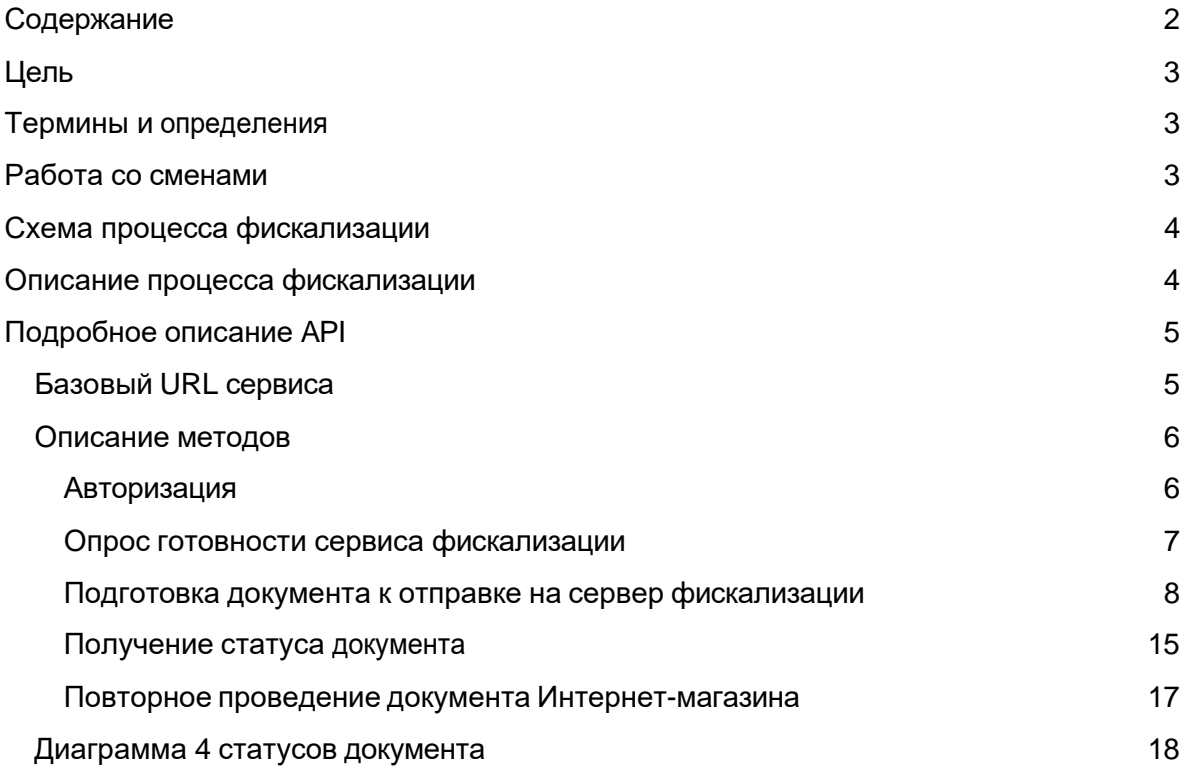

# <span id="page-2-0"></span>Цель

Обеспечить возможность фискализации онлайн платежей, сделанных Интернетмагазином.

# <span id="page-2-1"></span>Термины и определения

- **Инициатор фискализации оплаты**  внешний сервис, который создает документ на оплату, инициирует процесс его фискализации и ожидает его успешного завершения. Например, это может быть Интернет-магазин, платежный шлюз, CMS система либо 1C интеграция.
- **Сервер фискализации** Сервер МодульКассы выступающий в роли посредника обмена данными между приложением МодульКасса на кассовом аппарате и инициаторами фискализации оплаты
- **Касса** программно-аппаратный комплекс в который входит кассовый аппарат на операционной системе Андроид, с установленным приложением МодульКасса, с подключенной к нему ККМ с фискальным накопителем (ФН).
- **Оператор фискальных данных (ОФД)**  операторы, на которых возлагается обязанность сбора, подтверждения, систематизации и отправки кассовых чеков в налоговые органы
- **Фискальный регистратор (ККМ, ККТ)** контрольно-кассовая машина, служащая для регистрации приобретения товара и печати кассового чека. Может быть двух типов:
	- Физическая касса с встроенным ФН-ом (вариант с подключаемым дополнительно принтером), предназначенная для приема наличных и безналичных платежей непосредственно в розничной точке
	- Физическая касса с встроенным ФН без чекопечатающего устройства, предназначена для установки в стойки (ЦОД) или самостоятельно. Предназначены для приема только безналичных платежей.

# <span id="page-2-2"></span>Работа со сменами

Подразумевается возможность одновременной работы онлайн кассы МодульКасса и сервиса фискализации онлайн чеков интернет-магазинов. Для этого необходимо понимать, что будет существовать разделение смен в онлайн кассе и смен в фискальном регистраторе, а именно:

- Смена фискального накопителя открывается кассой по мере необходимости. Общий алгоритм работы приложения со сменой ФН такой - при получении документа для фискализации приложение проверяет текущий статус смены. Если текущая смена превысила 24 часа, приложение закрывает ее и открывает новую. Таким образом обеспечивается минимальное возможное количество смен, при этом закон не нарушается - в одной смене зарегистрированы только документы созданные в течении 24 часов от открытия смены.
- Все смены онлайн кассы МодульКасса программные, то есть не вызывающие закрытие смены в ККТ и, следовательно, печать Z-отчета.

В целом, если торговая точка настроена на режим работы с Интернет-магазином, то учитывая специфику работы Интернет-магазина (а это означает доступность 24/7), смена в ККТ будет вестись на основе смен Интернет-магазина с продолжительностью 24 часа. Смены, которые ведутся в онлайн-кассе, будут вестись независимо от смены в ККТ и никак не фиксироваться в фискальном регистраторе.

# Схема процесса фискализации

<span id="page-3-0"></span>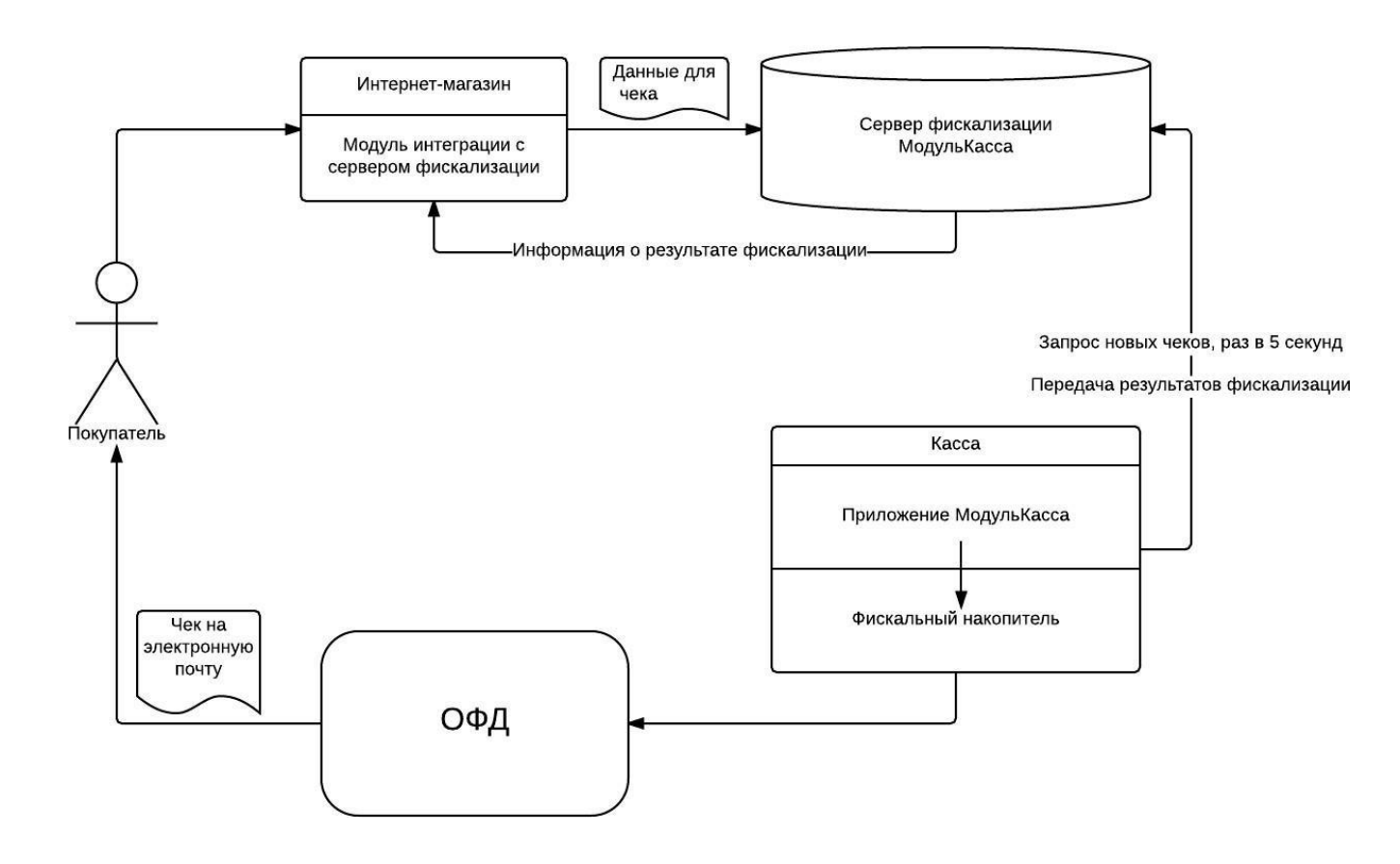

Рисунок 1. Схема процесса фискализации

# <span id="page-3-1"></span>Описание процесса фискализации

Весь процесс можно разделить на несколько шагов:

- 1. Оформление чека в Интернет-магазине
	- заполнение корзины, то есть процесс, предваряющий оплату, и переход к процессу оплаты.
- 2. Отправка документа на сервер интеграции. Документу присваивается уникальный идентификатор (UUID) для последующего опроса состояния документа на сервере
- 3. Приемка документа сервером фискализации
	- Постановка документов в очередь на обработку кассой.
- 4. Получение документов кассой
- Опрос сервера фискализации на наличие документов на обработку раз в 5 секунд.
- 5. Проведение продажи и ее фискализация
	- Касса регистрирует продажу в ФН. ФН отправляет данные в ОФД, который отправляет покупателю на электронную почту письмо чеком.
- 6. Касса отправляет на сервер фискализации уведомление о результате фискализации - успешно или ошибка. В случае успеха касса также отправляет на сервер фискальную информацию зарегистрированного документа (номер чека ФН, номер смены, фискальный признак документа и т.д.)
- 7. Сервер фискализации оповещает Интернет-магазин (если требовалось) о результате фискализации.

# <span id="page-4-0"></span>Подробное описание API

# <span id="page-4-1"></span>Базовый URL сервиса

Существуют два базовых URL сервиса - один для тестирования, другой для реального использования.

Для тестирования используется базовый URL:

# [https://demo.modulpos.ru/api/f](https://demo.modulpos.ru/api/)n

Его особенность заключается в том, что все документы на него виртуально "фискализируются" всегда, без ошибок. Учетные данные используются с реального сервиса МодульКасса, зарегистрировать аккаунт можно на [https://service.modulpos.ru/,](https://service.modulpos.ru/) но связки с розничными точками (полученные методом /associate) собственные, т.е. учетные данные полученные от /associate на этом URL не подойдут для настоящего использования. Так же в этом случае разделяются и документы - все проведенные документы на этом сервере не будут фигурировать в реальном, их нельзя будет увидеть в личном кабинете.

Для реального использования базовым URL является

<https://service.modulpos.ru/api/fn> или <https://my.modulkassa.ru/api/fn>

Учетные записи в нем используются с реального сервиса МодульКасса, зарегистрировать аккаунт можно на [https://my.modulkassa.ru/.](https://my.modulkassa.ru/) Этот URL используют кассы для отправки чеков в фискальный накопитель и ОФД, поэтому на него нужно отправлять уже реально оплаченные клиентами документы.

# <span id="page-5-0"></span>**Описание методов**

#### **Инициализация (связка) интернет-магазина с розничной точкой**

Данные учетной записи МодульКасса используются только один раз: для создания связки аккаунта и розничной точки. После вызова метода связки, в ответе выдается логин и пароль, которые потом нужно использовать для всех обращений к API. Данный метод надо вызывать единожды на интеграцию - полученные учетные данные нужно сохранить и вызывать все остальные методы с ними. Повторный вызов нужно делать только при смене розничной точки, утери или компрометации полученных учетных данных.

#### <span id="page-5-1"></span>**Авторизация**

Авторизация во всех запросах выполняются с методом Basic Auth, метод associate вызывается с именем пользователя и паролем учетной записи МодульКасса, все остальные методы - с именем пользователя и паролем, полученными в ответе вызова метода associate.

### **Метод POST**

https://service.modulpos.ru/api/fn/v1/associate/<retail-point-uuid>

#### Пример ответа:

```
{
  "userName": "54337d0c-975e-4aeb-be5e-ede5a1b194b6", 
 "password": "ECMvSGCtiDq55lee",
 "name": "ООО \"МодульКасса\"", 
 "address": "Москва, ул. Пушкина"
}
```
Создание дополнительной связки логин\пароль. **Метод POST**

https://service.modulpos.ru/api/fn/v1/associate/<retail-point-uuid>?clientId=<string>

Получение clientId ранее созданных дополнительных связок логин\пароль.

#### **Метод GET**

https://service.modulpos.ru/api/fn/v1/associate/<retail-point-uuid>/clients

```
Пример ответа:
```

```
{
  "51547d2c-9743-4add-be5e-aba5a1h177b6", 
  "string_123",
}
```
В случае утери или компрометации полученных учетных данных, можно выполнить удаление ранее полученной связки логин\пароль.

# **Метод DELETE**

```
https://service.modulpos.ru/api/fn/v1/associate
```
<span id="page-6-0"></span>Запрос на удаление необходимо выполнить с полученными ранее логином\паролем от запроса associate.

# **Опрос готовности сервиса фискализации**

С заданной периодичностью касса сообщает данные на сервер фискализации о статусе подключенного фискального регистратора. При вызове этого метода возвращается последний пришедший статус от сервиса.

# **Метод GET**

<https://service.modulpos.ru/api/fn/v1/status>

#### Пример ответа:

```
{
 "status": "READY",
  "dateTime": "2019-09-17T03:31:56+00:00"
}
```
Таблица 1. Описание полей ответа на опрос сервиса фискализации.

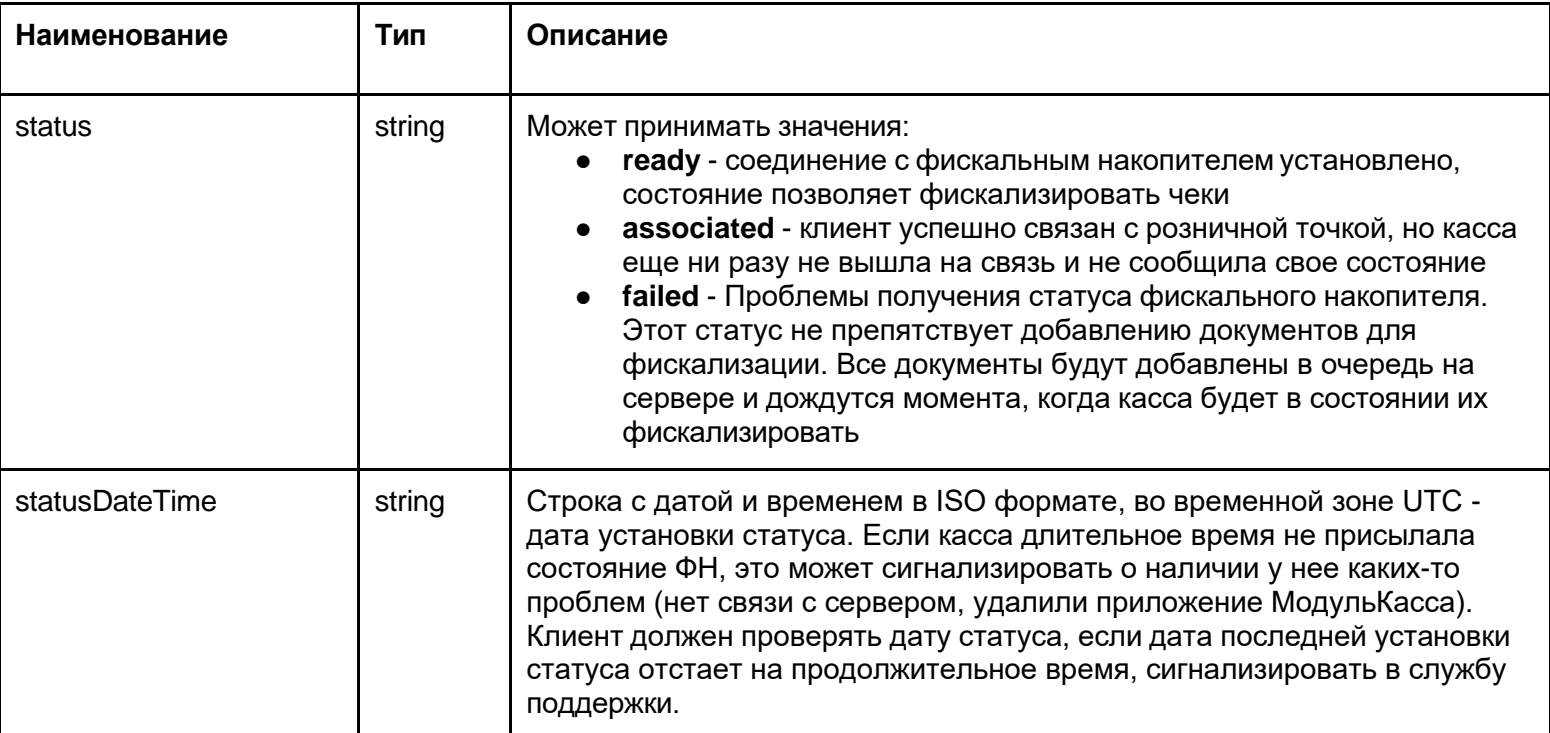

#### <span id="page-7-0"></span>**Подготовка документа к отправке на сервер фискализации**

Интернет-магазин создает документ на основе корзины, формируя из нее структуру, как описано ниже, и отправляя ее на сервер фискализации следующим запросом:

Метод POST

<https://service.modulpos.ru/api/fn/v2/doc>

#### Структура документа:

```
{
"docNum": "Order-1",
"id": "dda2911b-5681-4a02-bd3d-3f0d0df849da", 
"docType": "SALE",
"checkoutDateTime": "2019-08-16T15:45:17+07:00",
"email": "example@example.com", 
"printReceipt": false,
"textToPrint": null, 
"cashierName": "ФИО кассира", 
"cashierInn": null,
"cashierPosition": "Старший кассир",
"responseURL": "https://internet.shop.ru/order/982340931/checkout?completed=1", 
"taxMode": "COMMON",
"clientName": null, 
"clientInn": null, 
 "clientInfo": null,
"inventPositions": [
  {
   "barcode": "10001",
   "name": "Молоко Лебедевское, 2,5%", 
   "productMark": null,
   "measure": "pcs",
   "price": 52,
   "discSum": 5.2,
   "quantity": 1, 
   "vatSum": null, 
   "vatTag": 1102,
   "paymentObject": "commodity", 
   "paymentMethod": "full_payment", 
   "originCountryCode": null, 
   "customsDeclarationNumber": null, 
   "agentInfo": null,
   "supplierInfo": null
 }
],
 "moneyPositions": [
  {
   "paymentType": "CARD",
```

```
"sum": 46.8
}
]
}
```
# Таблица 2. Описание полей структуры документа.

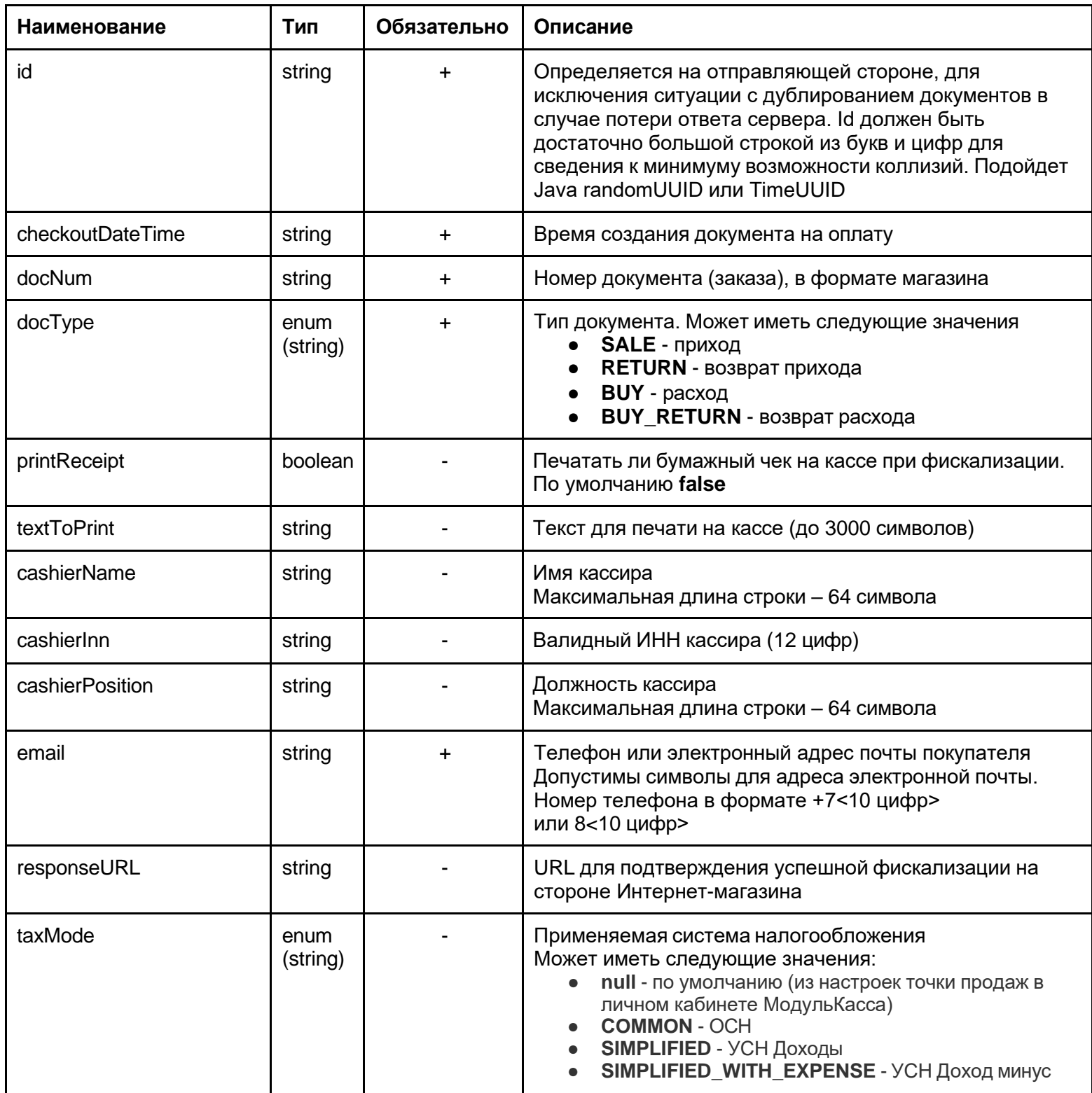

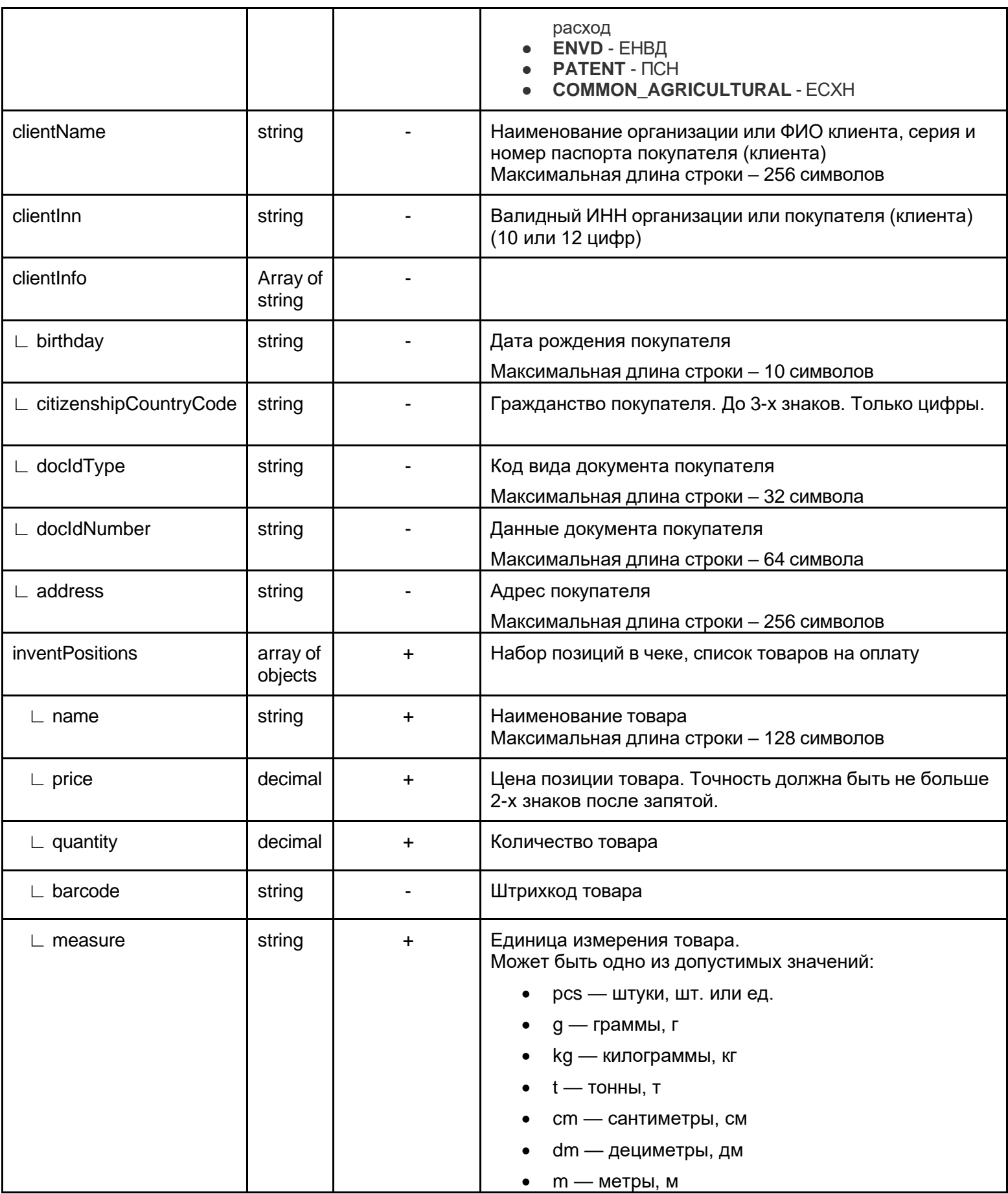

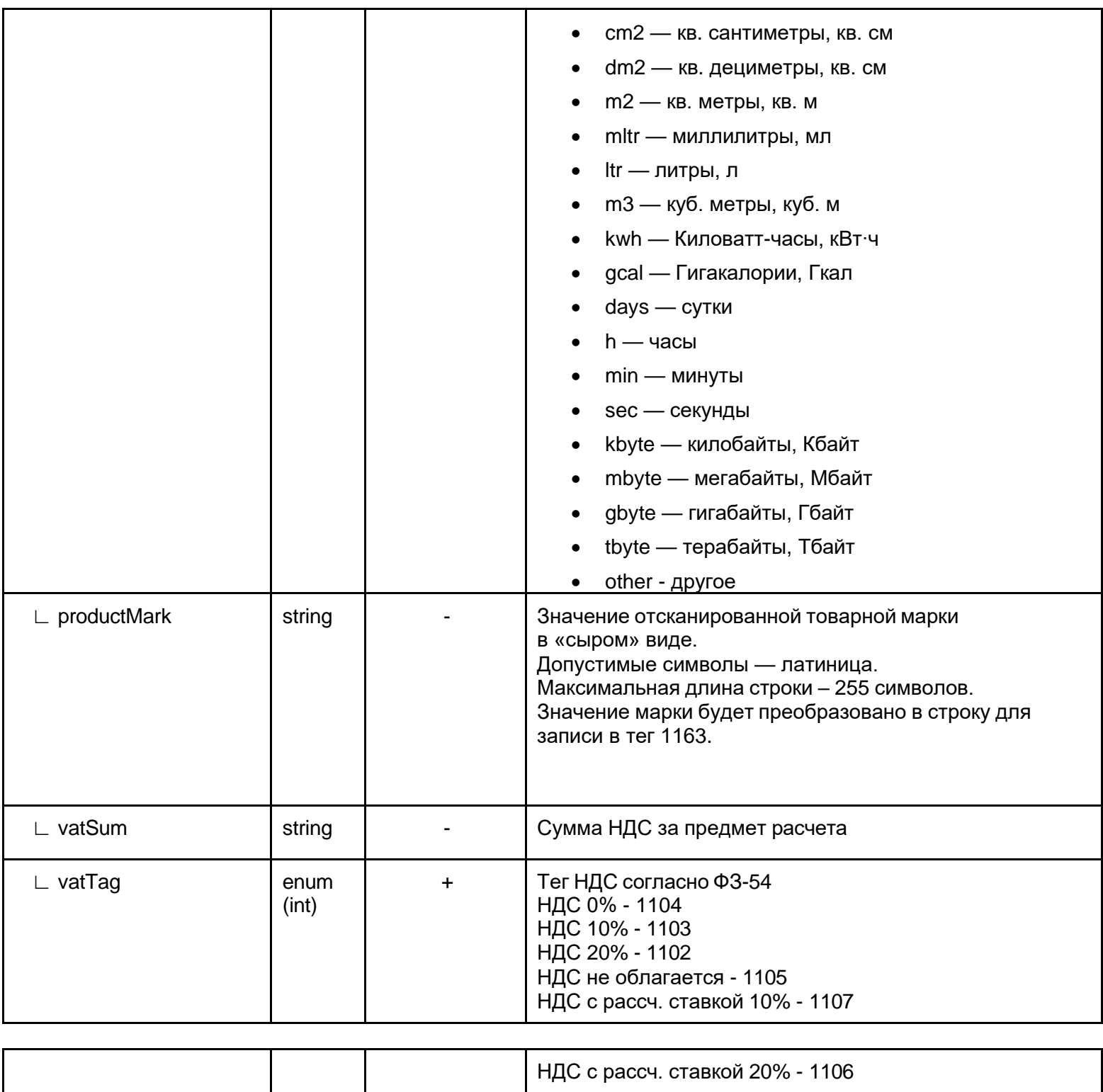

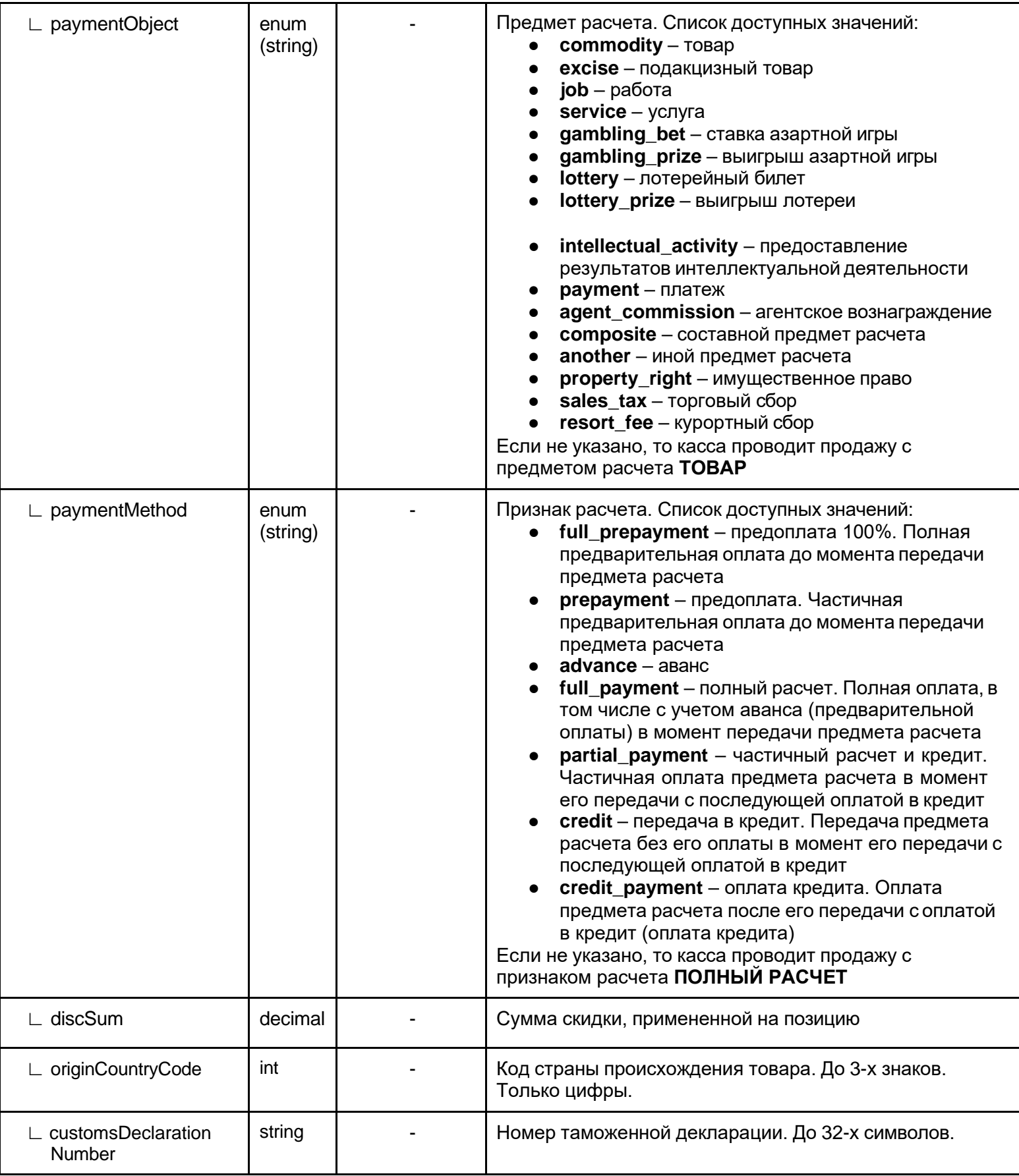

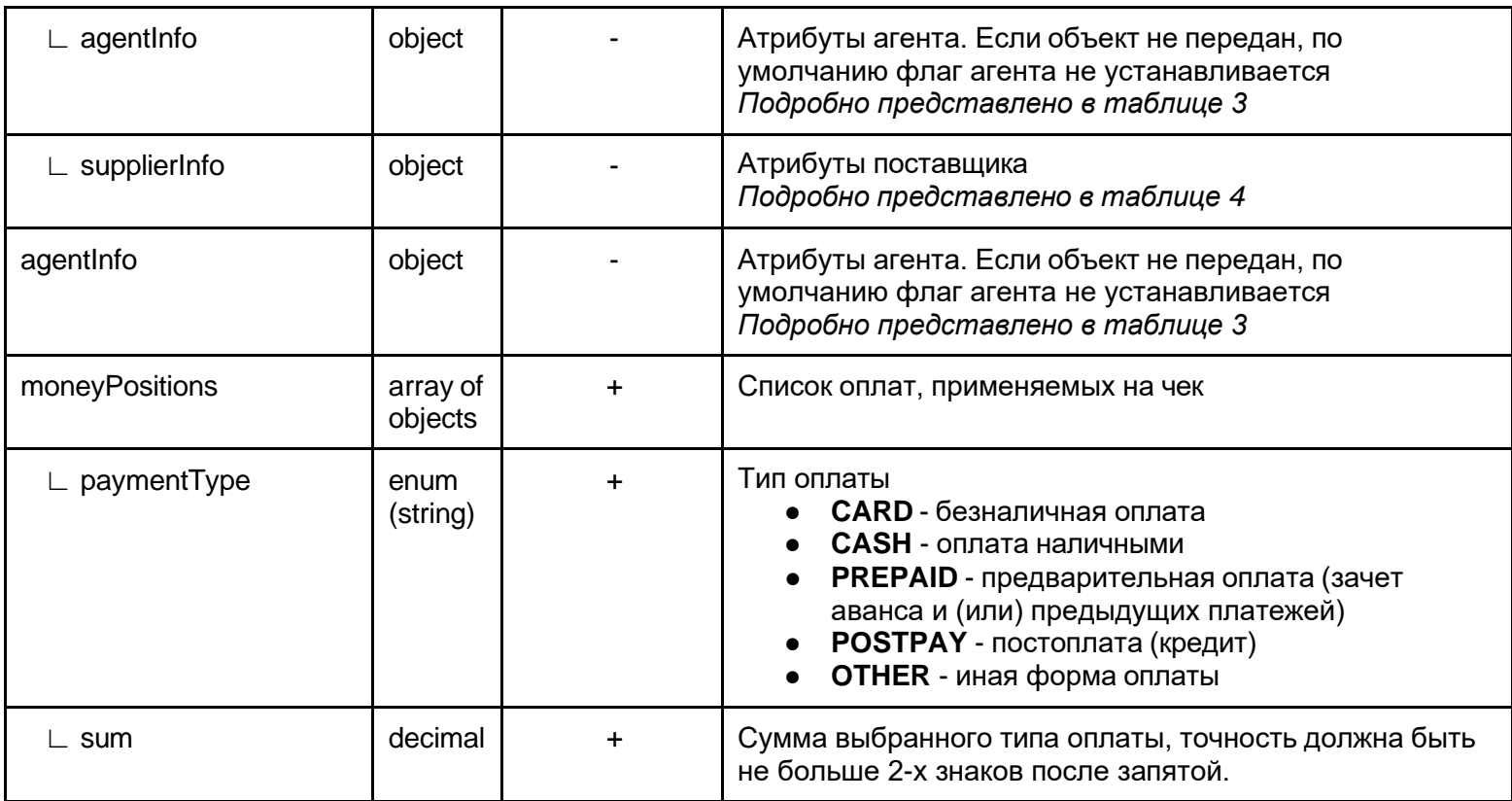

Таблица 3. Структура agentInfo на уровне InventPosition.

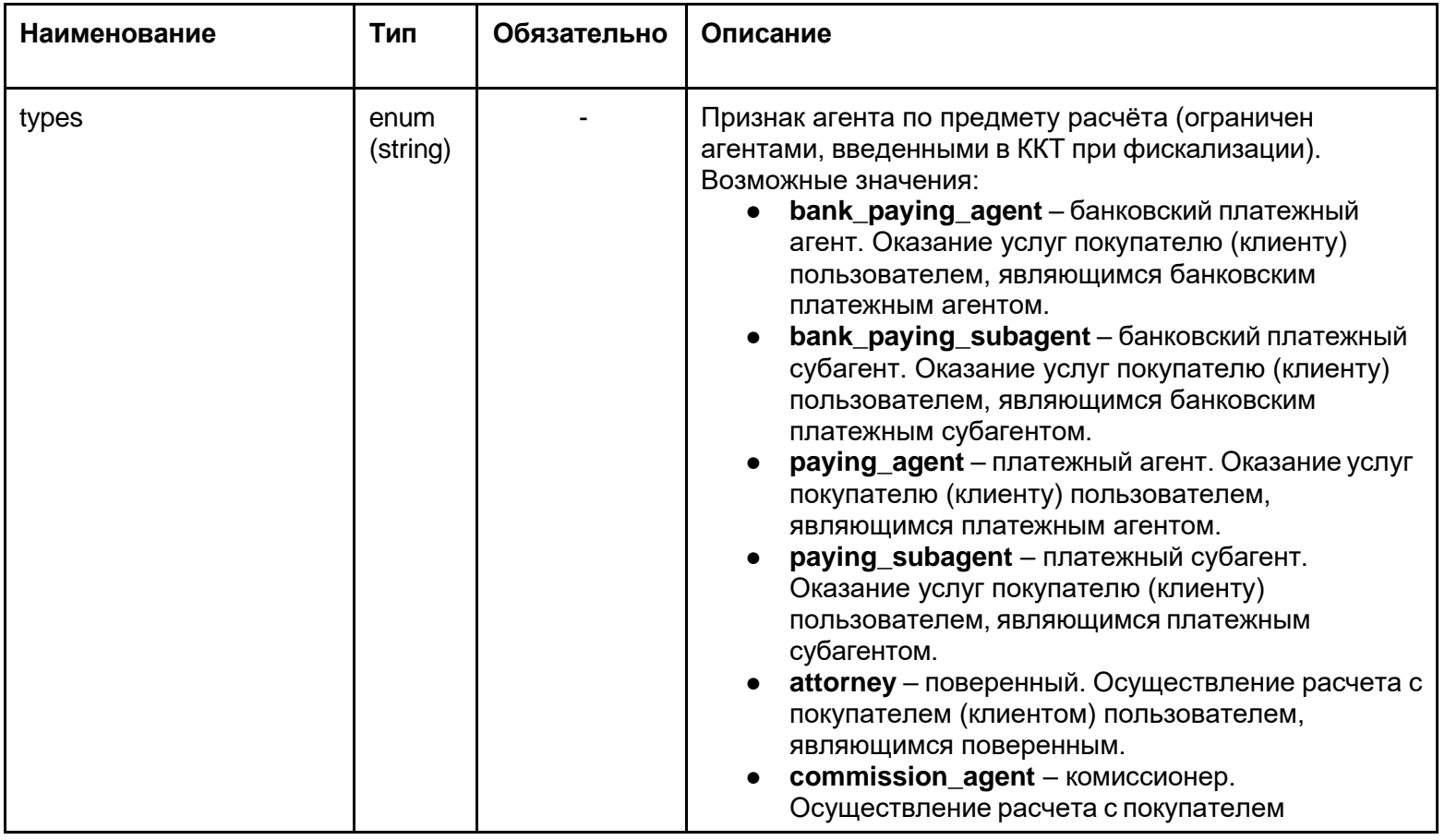

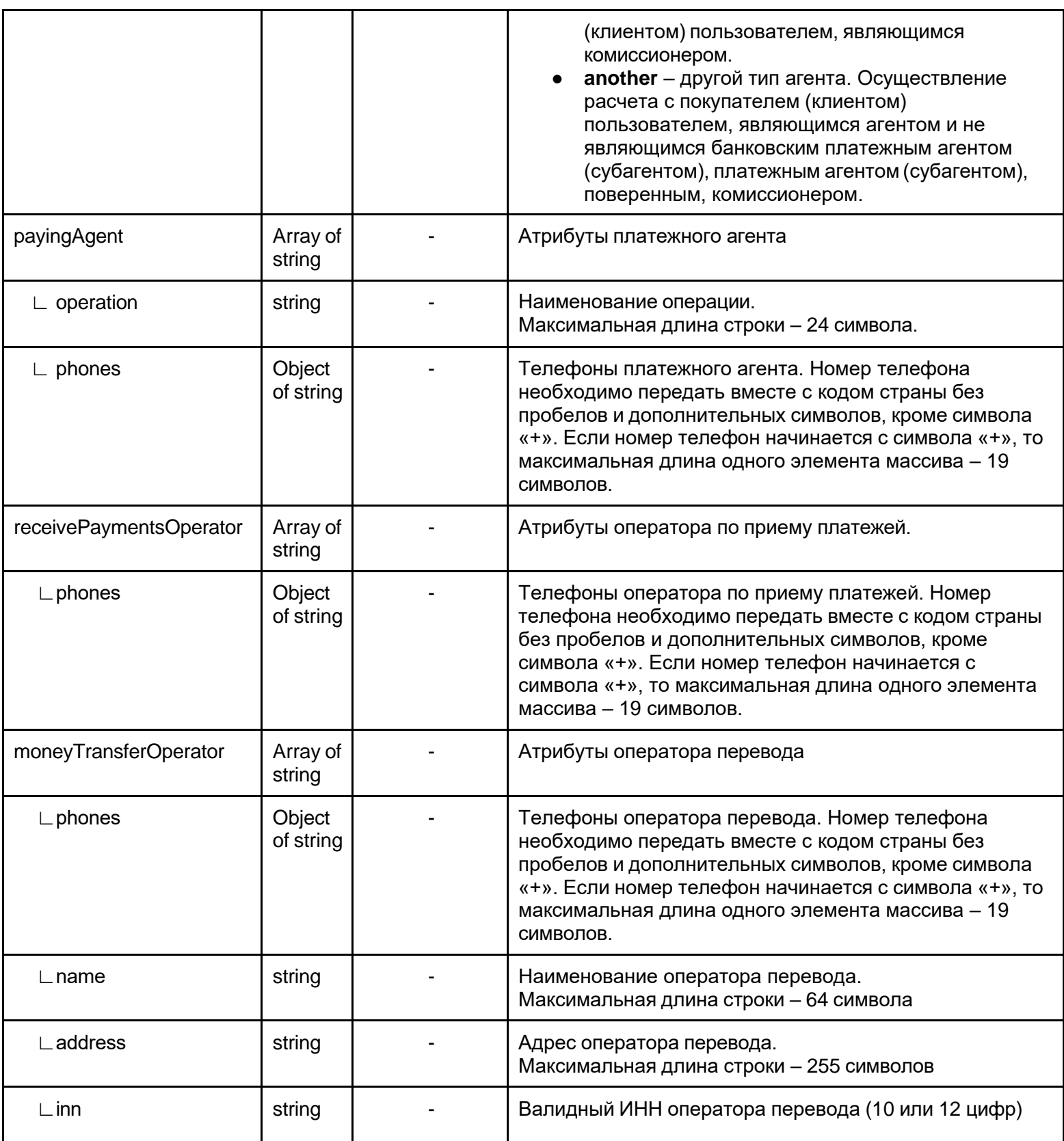

Таблица 4. Структура supplierInfo на уровне InventPosition.

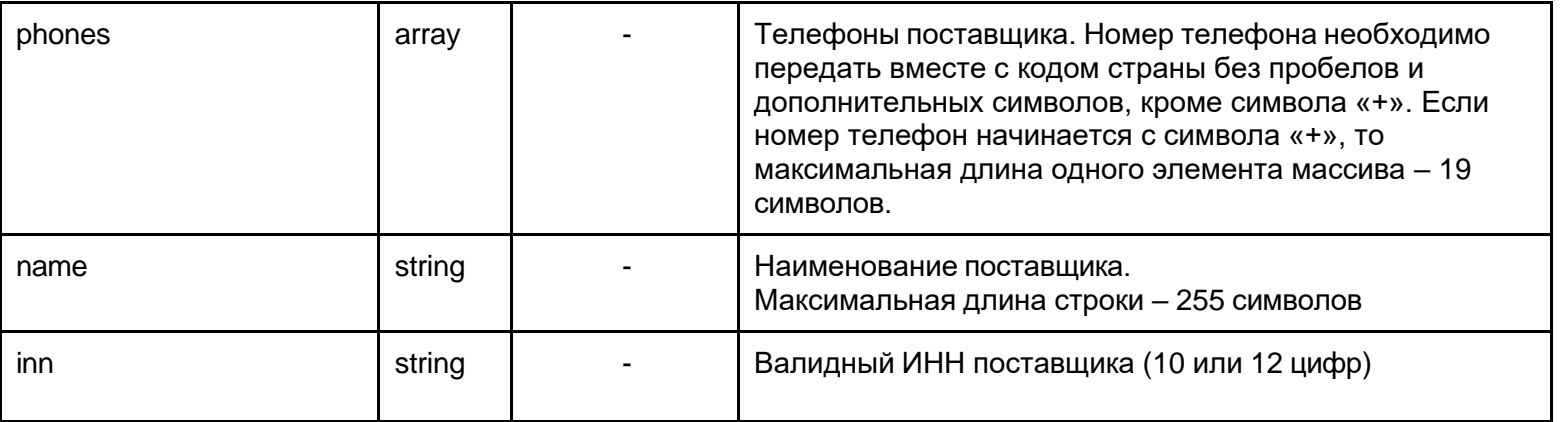

# **Пример agentInfo:**

```
{
...
"agentInfo": {
  "types": [ 
   "another"
  ],
  "payingAgent": {
   "operation": "Наименование операции", 
   "phones": [
     .<br>"+79999999999"
   ]
  },
  "receivePaymentsOperator": { 
   "phones": [
     "+79999999999"
   ]
  },
  "moneyTransferOperator": { 
   "phones": [ 
   "+79999999999"
   ],
   "name": "Наименование оператора перевода", 
   "address": "г. Москва, ул. Пушкина, д. 1",
   "inn": "8233362424"
  }
 }
...
}
```
# **Пример supplierInfo:**

```
{
 ...
   "supplierInfo": { 
    "phones": [
       "+79999999999"
    ],
     "name": "Название организации поставщика", 
     "inn": "8233362424"
  }
 ...
}
```
# **Пример ответа на отправку документа:**

```
{
 "status": "QUEUED",
 "fnState": "READY", 
 "fiscalInfo": null, 
 "failureInfo": null,
 "message": "Document queued for printing", 
 "timeStatusChanged": "2019-09-16T14:01:08+00:00"
}
```
# **Проведение продажи, фискализация и отправка сообщения об успешной операции на сервер фискализации**

Касса с периодичностью в 5 секунд опрашивает сервер фискализации о наличии документов для фискализации. Если такой документ есть, сервер передает его кассе и ставит документу статус "PENDING". Получив документ, сервис выполняет проведение продажи/возврата и его фискализацию через фискальный регистратор в порядке очереди размещения документов, то есть самый старший документ в списке будет обработан самым первым. Фискализация проводится по возможности без применения печати на бумажном чеке, статус выполнения каждой задачи регистрируется отдельно и отсылается на сервер фискализации.

# **Отправка сообщения об успешной операции в Интернет-магазин, либо опрос о состоянии документа**

Интернет-магазин, если нужно, может указать о необходимости сообщить ему результат фискализации по конкретному документу (установить параметр **responseURL**  в документе), иначе ему придется опрашивать сервер фискализации с какой-либо периодичностью для отслеживания статуса документа.

#### <span id="page-15-0"></span>**Получение статуса документа**

Метод GET

[https://service.modulpos.ru/api/fn/v1/doc/<id>/status](https://service.modulpos.ru/api/fn/v1/doc/%3cid%3e/status)

Пример ответа:

```
{
 "status": "COMPLETED",
 "fnState": "READY", 
 "fiscalInfo": { 
 "shiftNumber": 8,
 "checkNumber": 1,
 "kktNumber": "199036005916",
 "fnNumber": "9999078900008998",
  "fnDocNumber": 571,
  "fnDocMark": 3125146288,
  "date": "2019-09-04T07:14:00+00:00", 
  "sum": 200,
 "checkType": "SALE",
 "qr": "t=20190904T141400&s=200.00&fn=9999078900008998&i=0000000571&fp=3125146288&n=1",
 "ecrRegistrationNumber": "0000000000028799"
 },
 "failureInfo": null,
 "message": "Document successfully completed with callback", 
 "timeStatusChanged": "2019-09-04T07:14:51+00:00"
}
```
# Таблица 5. Описание полей ответа на получение статуса документа:

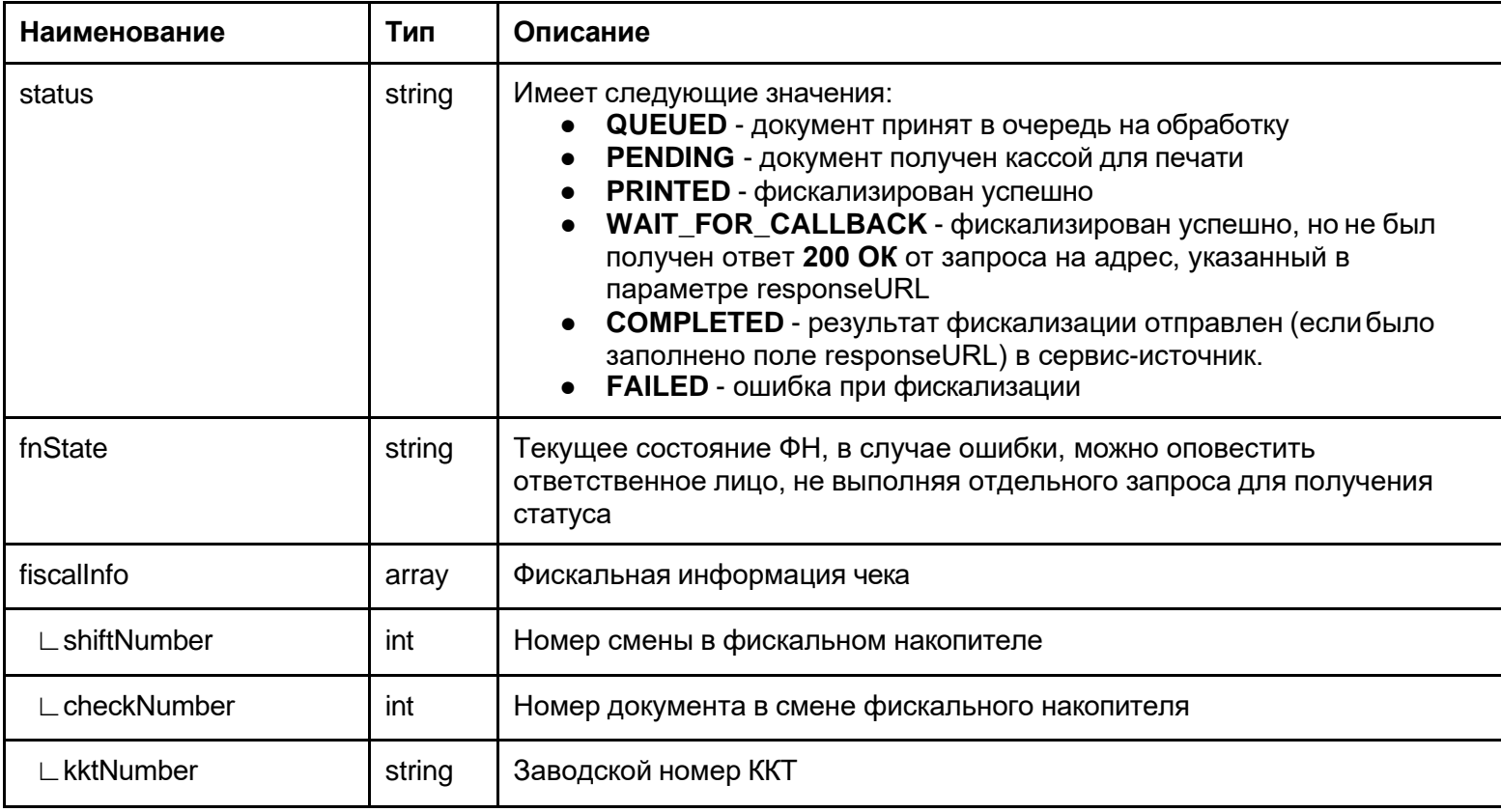

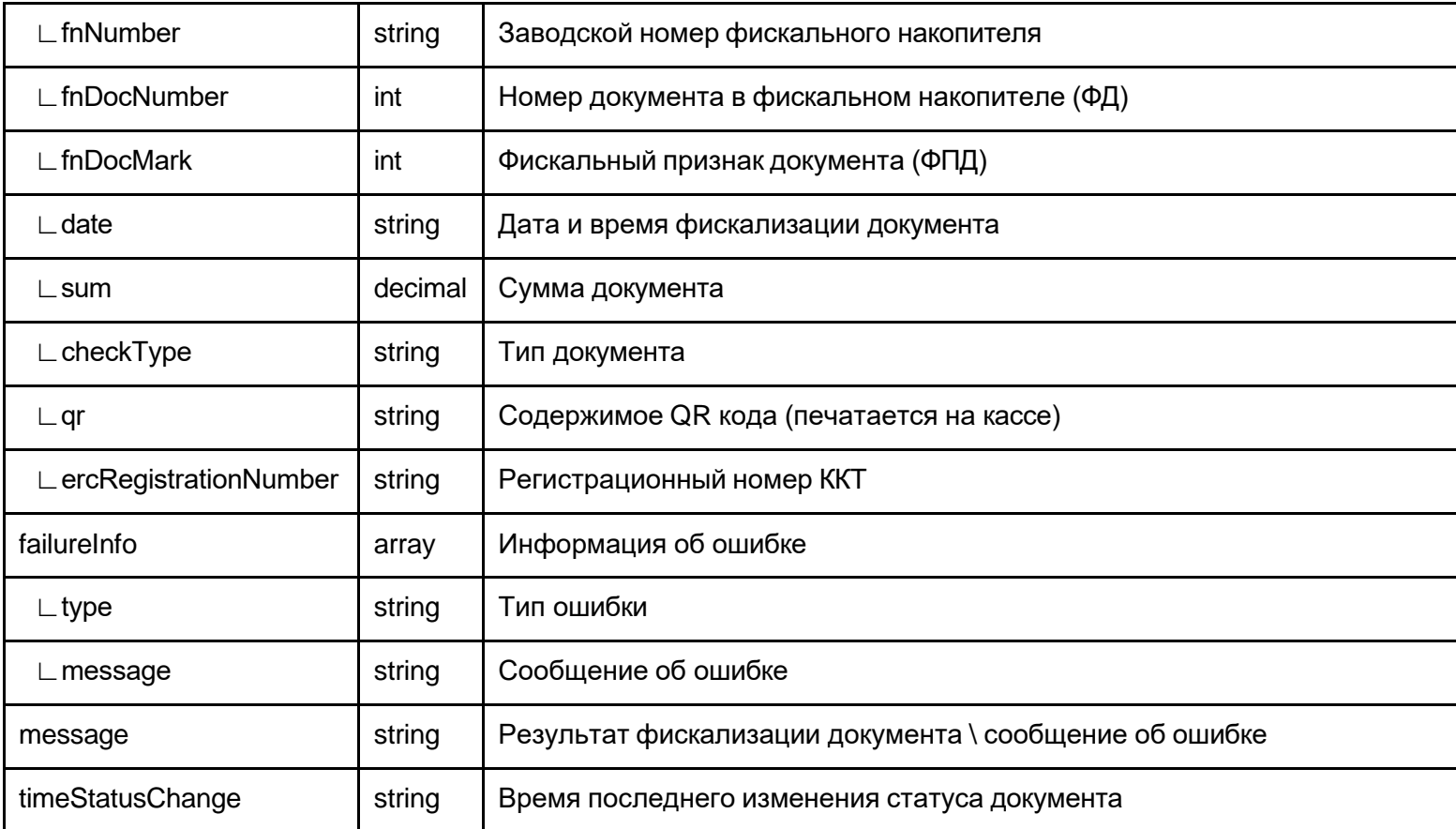

# <span id="page-17-0"></span>**Повторное проведение документа Интернет-магазина**

Возможность перепровести документ со статусом "ошибка".

Метод PUT

[https://service.modulpos.ru/api/fn/v1/doc/<id>/re-queue](https://service.modulpos.ru/api/fn/v1/doc/%3cid%3e/re-queue)

Пример ответа:

```
{
"status": "QUEUED",
"fnState": "READY", 
"fiscalInfo": null, 
"failureInfo": null,
"message": "Document queued for printing", 
"timeStatusChanged": "2019-09-16T14:01:08+00:00"
}
```
# **Диаграмма 4 статусов документа**

<span id="page-18-0"></span>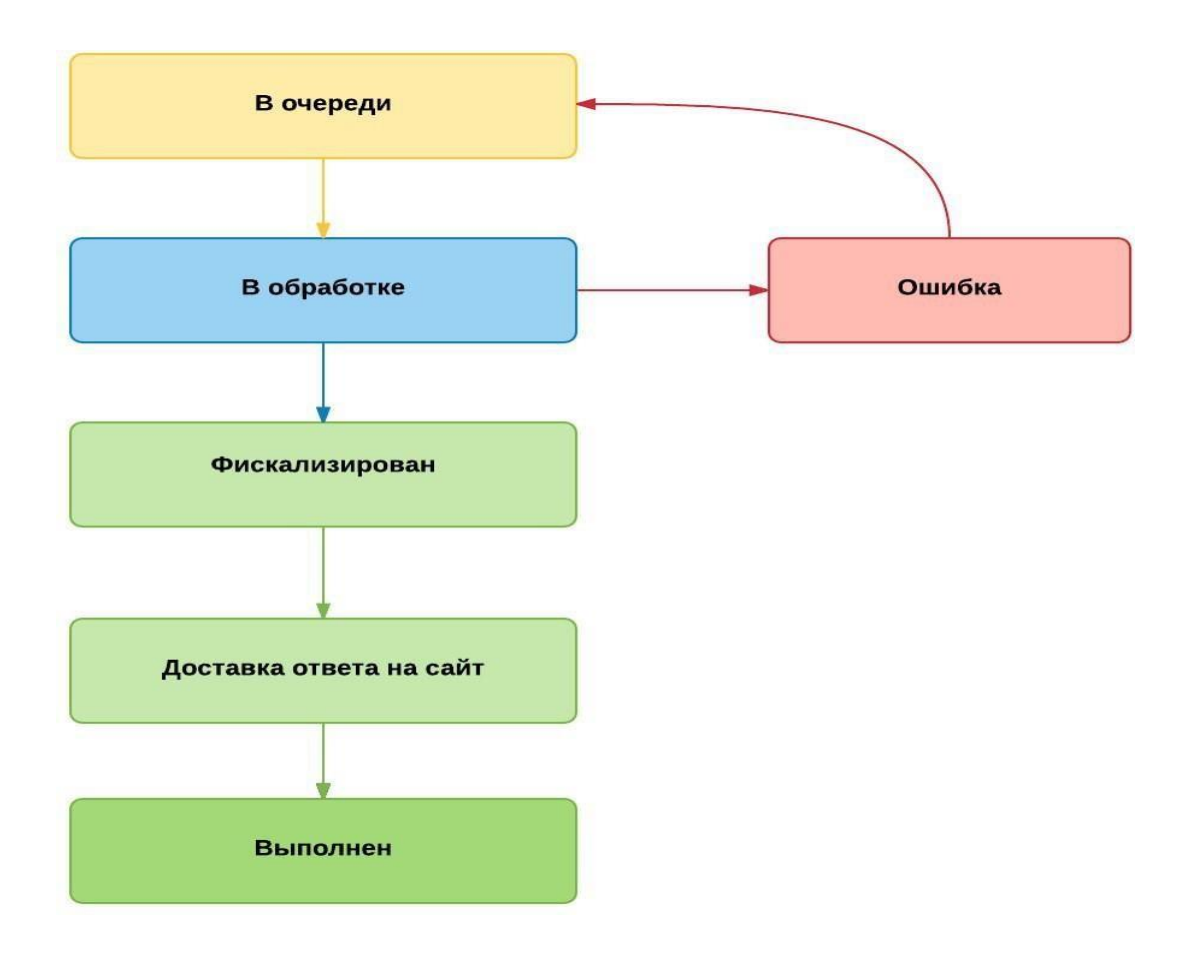

Рисунок 2. Диаграмма 4 статусов документа

#### Примеры формирования чеков

### Подарочная карта

### Структура документа:

{ "docNum": "gift\_card\_1", "id": "ddw2911b-5681-4a88-bd3d-3f0d0df849da", "docType": "SALE", "checkoutDateTime": "2019-09-24T16:02:17+00:00", "email": ["example@example.com"](mailto:example@example.com), "printReceipt": true, "cashierName": "Иванов Иван Иванович", "cashierInn": null, "cashierPosition": "Старший кассир", "responseURL": null, "taxMode": "COMMON", "clientName": null, "clientInn": null, "agentInfo": null, "inventPositions": [ { "name": "Подарочная карта", "price": 1000, "paymentObject": "payment", "quantity": 1, "vatSum": null, "vatTag": 1106, "discSum": 0, "paymentMethod": "advance", "agentInfo": null, "supplierInfo": null } ], "moneyPositions": [ { "paymentType": "CARD", "sum": 1000 } ] }

КАССОВЫЙ ЧЕК 3H KKT:199036005916 PH KKT:000000000028799 0H:9999078900008998 24.09.19 16:02 КАССИР:Старший кассир Иванов Иван Иванович ПРИХОД 1.00\*1000.00  $=1000.00$ НДС 20/120 **ПЛАТЕЖ** ABAHC ЭЛ. AДР. ОТПРАВИТЕЛЯ: robot@ofd-ya  $.ru$ ЭЛ. АДР. ПОКУПАТЕЛЯ example@exampl e.com **NTOL**  $=1000.00$ СУММА НДС 20/120  $=166.67$  $=1800.00$ **БЕЗНАЛИЧНЫМИ HEK: 3** CMEHA: 9 CHO: OCH CAWT OHC: https://www.nalog.ru/ 000 "МодульКасса" ИНН: 9715311201 г. Москва ул. Пушкина д. 1 МЕСТО РАСЧЕТОВ: ТРЦ "Солнечный", 3 этаж, 7 павильон

ФД:00135

:2505033357

#### Оплата полной стоимости товара по подарочной карте

#### Структура документа:

```
{
  "docNum": "Order_2",
  "id": "ddw2911b-5681-4a88-bd3d-3f0tk0f849da", 
  "docType": "SALE",
  "checkoutDateTime": "2019-09-24T16:08:45+00:00",
  "email": "example@example.com", 
  "printReceipt": true,
  "textToPrint": null,
  "cashierName": "Иванов Иван Иванович", 
  "cashierInn": null,
  "cashierPosition": "Старший кассир", 
  "responseURL": null,
  "taxMode": "COMMON", 
  "clientName": null, 
  "clientInn": null, 
  "agentInfo": null, 
  "inventPositions": [
     {
        "name": "Проводная стереогарнитура JBL T205 
серебристый",
        "price": 899,
        "paymentObject": "commodity", 
        "quantity": 1,
        "vatSum": null, 
        "vatTag": 1102,
        "discSum": 0,
        "paymentMethod": "full_payment", 
        "agentInfo": null,
        "supplierInfo": null
    }
  ],
  "moneyPositions": [
     {
        "paymentType": "PREPAID", 
        "sum": 899
     }
  ]
}
```
**КАССОВЫЙ ЧЕК** 3H KKT:199036005916 PH KKT:000000000028799 0H:9999078900008998 24.09.19 16:08 КАССИР: Старший кассир Иванов Иван Иванович ПРИХОД Проводная стереогарнитура JBL Т205 серебристый 1.00\*899.00  $=899.88$ **НДС 20%** TOBAP ЭЛ. AДP. ОТПРАВИТЕЛЯ: robot@ofd-ya  $.14$ ЭЛ. АДР. ПОКУПАТЕЛЯ example@exampl  $e$ .com **NTOL**  $= 899.00$ СУММА НДС 20%  $=149.83$ ПРЕДВАРИТЕЛЬНАЯ ОПЛАТА (АВАНС)  $= 899.00$ CHEHA: 9 **HEK: 5** CHO: OCH CAЙT OHC:https://www.nalog.ru/ 000 "МодульКасса" MHH: 9715311201 г. Москва ул. Пушкина д. 1 НЕСТО РАСЧЕТОВ: ТРЦ "Солнечный", 3 этаж, 7 павильон

 $04:00137$ 

n:2818957975

#### Оплата товара с использованием подарочной карты + доплата наличными

#### Структура документа:

```
{
  "docNum": " Order-5",
  "id": "ddw2911b-5681-4a88-bd3d-3f0d0df849da", 
  "docType": "SALE",
  "checkoutDateTime": "2019-09-24T16:10:43+00:00",
  "email": "example@example.com", 
  "printReceipt": true,
  "textToPrint": null,
  "cashierName": "Иванов Иван Иванович", 
  "cashierInn": null,
  "cashierPosition": "Старший кассир", 
  "responseURL": null,
  "taxMode": "COMMON", 
  "clientName": null, 
  "clientInn": null, 
  "agentInfo": null, 
  "inventPositions": [
     {
       "name": "240 ГБ SSD M.2 накопитель WD Green", 
       "price": 2490,
       "paymentObject": "commodity", 
       "quantity": 1,
       "vatSum": null, 
       "vatTag": 1102,
       "discSum": 0,
       "paymentMethod": "full_payment", 
       "agentInfo": null
    }
  ],
  "moneyPositions": [
    {
       "paymentType": "PREPAID", 
       "sum": 1000
    },
     {
       "paymentType": "CASH", 
       "sum": 1490
    }
  ]
}
```
**КАССОВЫЙ ЧЕК** 3H KKT:199036005916 PH KKT:000000000028799 ФН:9999078900008998 24.09.19 16:10 КАССИР: Старший кассир Иванов Иван Иванович ПРИХОД 240 ГБ SSD М. 2 накопитель ND Green 1.00\*2490.00  $= 2490.00$ **HAC 20%** TOBAP ЭЛ. АДР. ОТПРАВИТЕЛЯ: robot@ofd-va  $. r<sub>u</sub>$ ЭЛ. АДР. ПОКУПАТЕЛЯ example@exampl e.com TOL  $= 2490.60$ СУММА НДС 20%  $=415.00$ ПРЕДВАРИТЕЛЬНАЯ ОПЛАТА (АВАНС)  $=1000.00$ **НАЛИЧНЫМИ**  $=1490.00$ CMEHA: 9 **YEK:6** CHO: OCH CAÑT @HC:https://www.nalog.ru/ 000 "МодульКасса" WHH: 9715311201 г. Москва ул. Пушкина д. 1 МЕСТО РАСЧЕТОВ: ТРЦ "Солнечный", 3 этаж, 7 павильон :1774114625

ФД:00138

В случае, когда покупатель получает товар или услугу не в момент оплаты, нужно формировать два чека. Первый чек – при поступлении денег на счет, второй – при отгрузке товара или выполнении услуги.

Покупатель приобрёл товар "240 ГБ SSD M.2 накопитель WD Green" в количестве 2 штуки, цена за штуку – 2490

# Пример формирования первого чека

### Структура документа:

```
{
  "docNum": " Order-5.1",
  "id": "ddw2911b-5681-4a88-bd3d-3f0d0df849da", 
  "docType": "SALE",
  "checkoutDateTime": "2019-09-24T16:13:19+00:00",
  "email": "example@example.com", 
  "printReceipt": true,
  "textToPrint": null,
  "cashierName": "Иванов Иван Иванович", 
  "cashierInn": null,
  "cashierPosition": "Старший кассир", 
  "responseURL": null,
  "taxMode": "COMMON", 
  "clientName": null, 
  "clientInn": null, 
  "agentInfo": null, 
  "inventPositions": [
     {
       "name": "240 ГБ SSD M.2 накопитель WD Green", 
       "price": 4980,
       "paymentObject": "payment", 
       "quantity": 1,
       "vatSum": null, 
       "vatTag": 1106,
       "discSum": 0,
       "paymentMethod": "full_prepayment ", 
        "agentInfo": null
    }
  ],
  "moneyPositions": [
     {
       "paymentType": "CARD", 
       "sum": 4980
     }
  ]
}
```
КАССОВЫЙ ЧЕК 3H KKT:199036005916 PH KKT:0000000000828799 ФН:9999078900008998 24.09.19 16:13 КАССИР: Старший кассир Иванов Иван Иванович ПРИХОД 240 ГБ SSD М.2 накопитель WD Green 1.00\*4988.00  $=4980.00$ НДС 20/120 *<u>INATEX</u>* ПРЕДОПЛАТА 100% ЭЛ. АДР. ОТПРАВИТЕЛЯ: robot@ofd-ya  $.  $\Gamma$  U$ ЭЛ. АДР. ПОКУПАТЕЛЯ example@exampl e.com итог  $=4980.00$ СУМНА НДС 20/120  $= 830.00$ **БЕЗНАЛИЧНЫМИ**  $=4980.00$ CMEHA: 9  $4EK:8$ CHO: OCH CAЙT ФНС: https://www.nalog.ru/ 000 "МодульКасса" MHH: 9715311201 г. Москва ул. Пушкина д. 1 МЕСТО РАСЧЕТОВ: ТРЦ "Солнечный", 3 этаж, 7 павильон ФД:00140 ФП: 1871721175

### Пример формирования второго чека

### Структура документа:

```
{
  "docNum": " Order-3",
  "id": "ddw2911b-5681-4a88-bd3d-3f0d0df849da", 
  "docType": "SALE",
  "checkoutDateTime": "2019-09-24T16:15:30+00:00",
  "email": "example@example.com", 
  "printReceipt": true,
  "textToPrint": null,
  "cashierName": "Иванов Иван Иванович", 
  "cashierInn": null,
  "cashierPosition": "Старший кассир", 
  "responseURL": null,
  "taxMode": "COMMON", 
  "clientName": null, 
  "clientInn": null, 
  "agentInfo": null, 
  "inventPositions": [
     {
       "name": "240 ГБ SSD M.2 накопитель WD Green", 
       "price": 2490,
       "paymentObject": "commodity", 
       "quantity": 2,
       "vatSum": null, 
       "vatTag": 1102,
       "discSum": 0,
       "paymentMethod": "full_payment", 
       "agentInfo": null
    }
  ],
  "moneyPositions": [
    {
       "paymentType": "PREPAID", 
       "sum": 4980
    }
  ]
}
```
**КАССОВЫЙ ЧЕК** 3H KKT: 199036005916 PH KKT:000000000028799 0H:9999078900008998 24.09.19 16:15 КАССИР: Старший кассир Иванов Иван Иванович ПРИХОД 240 ГБ SSD М.2 накопитель WD Green 2.00\*2490.00  $= 4980.00$ **НДС 20%** TOBAP ЭЛ. AДP. OTПРАВИТЕЛЯ: robot@ofd-ya  $\sqrt{u}$ эл. АДР. ПОКУПАТЕЛЯ example@exampl e.com  $=4988.08$ **JOTN** СУММА НДС 20%  $= 830.60$ ПРЕДВАРИТЕЛЬНАЯ ОПЛАТА (АВАНС)  $= 4980.00$ YEK:9 CHEHA: 9 CHO: OCH CAЙT ФНС: https://www.nalog.ru/ 000 "МодульКасса" MHH: 9715311201 г. Москва ул. Пушкина д. 1<br>МЕСТО РАСЧЁТОВ:ТРЦ "Солнечный", 3 этаж, 7 павильон

ФД:00141

0:3257932999

### Пример формирования чека расхода

### Структура документа:

```
{
                                                                                 КАССОВЫЙ ЧЕК
  "docNum": " Order-3",
                                                                     3H KKT: 199036005916
  "id": "ddw2911b-5681-4a88-bd3d-3f0d0df849da", 
                                                                     PH KKT:0000000000028799
  "docType": "BUY",
                                                                    ФН:9999078900008998 24.09.19 16:3
  "checkoutDateTime": "2019-09-24T16:33:10+00:00",
                                                                    КАССИР: Старший кассир Иванов Иван
  "email": "example@example.com", 
                                                                    Иванович
  "printReceipt": true,
                                                                                    РАСХОД
  "textToPrint": null,
                                                                    Страховая выплата по договору N:
  "cashierName": "Иванов Иван Иванович", 
                                                                    1.80*1000.00
  "cashierInn": null,
                                                                    ИНОЙ ПРЕДМЕТ РАСЧЕТА
  "cashierPosition": "Старший кассир", 
                                                                    ЭЛ. AДР. ОТПРАВИТЕЛЯ: robot@ofd-y
  "responseURL": null,
                                                                     .7U"taxMode": "COMMON", 
                                                                    ЭЛ. АДР. ПОКУПАТЕЛЯ example@examp
  "clientName": null, 
                                                                    e.com
  "clientInn": null, 
                                                                    IOTN
  "agentInfo": null, 
                                                                    СУММА БЕЗ НДС
  "inventPositions": [
                                                                    БЕЗНАЛИЧНЫМИ
    {
                                                                    CHEHA: 9
       "name": "Страховая выплата по договору №", 
                                                                    CHO: OCH
       "price": 1000,
                                                                    CAMT OHC: https://www.nalog.ru/
       "paymentObject": "another", 
                                                                    000 "МодульКасса"
       "quantity": 1,
                                                                    WHH: 9715311201
       "vatSum": null, 
                                                                    г. Москва ул. Пушкина д. 1
       "vatTag": 1105,
                                                                    МЕСТО РАСЧЕТОВ: ТРЦ "Солнечный", 3
       "discSum": 0,
                                                                    этаж, 7 павильон
       "paymentMethod": "full_payment", 
       "agentInfo": null
    }
  ],
  "moneyPositions": [
    {
       "paymentType": "CARD", 
       "sum": 1000
                                                                    ФД:09143
    }
  ]
}
```
 $=1000.0$ 

 $=1000.0$ 

 $=1000.0$ 

 $=1000.0$ 

1:244491836

*HEK:1* 

# Продажа товара агентом

# Структура документа:

```
{
   "docNum":
" Order
-7",
   "id": "ddw2911b
-5681
-4a88
-br3d
-3f0d0df843da", 
  "docType": "SALE",
   "checkoutDateTime": "2019
-09
-26T13:39:10+00:00",
   "email":
"example@example.com", 
  "printReceipt": true,
  "textToPrint": null,
  "cashierName": "Иванов Иван Иванович", 
  "cashierInn": null,
   "cashierPosition":
"Старший кассир", 
  "responseURL": null,
  "taxMode": "COMMON", 
  "clientName": null, 
  "clientInn": null, 
  "agentInfo": {
     "types": [ 
        .<br>"commission_agent"
     ]
  },
   "inventPositions":
[
     {
        "name": "240 ГБ SSD M.2 накопитель WD Green", 
        "price": 2490,
        "paymentObject": "commodity", 
        "quantity": 1,
        "vatSum": null, 
        "vatTag": 1102,
        "discSum": 0,
        "paymentMethod": "full_payment", 
        "agentInfo": {
          "types": [ 
             "commission_agent"
          ]
        },
        "supplierInfo": { 
          "phones": [
             "79999999999"
          ],
           "name":
"ООО
\
"Лучшие
\"", 
          "inn": "2806998934"
        }
     }
  ],
   "moneyPositions":
[
     {
        "paymentType": "CARD", 
        "sum": 2490
     }
  ]
}
```
КАССОВЫЙ ЧЕК 3H KKT:199036005916 PH KKT:0000000000328799 ¢H:9999078900008998 26.09.19 13:39 КАССИР: Старший кассир Иванов Иван Иванович ПРИХОД 240 IB SSD M.2 наколитель WD Green 1.00\*2490.00  $= 2490.00$ TOBAP ИНН ПОСТАВЩИКА 2806998934 000 "Лучине" ТЛФ. ПОСТ. 799999999999 КОМИССИОНЕР ЭЛ. AДP. ОТПРАВИТЕЛЯ: robot@ofd-va  $.ru$ ЭЛ. АДР. ПОКУПАТЕЛЯ example@exampl e.com **ATOL**  $= 2490.00$ СУММА БЕЗ НДС  $z2490.00$ **БЕЗНАЛИЧНЫМИ**  $= 2490.00$ CMEHA: 11  $4EK:2$ CHO: OCH CAЙT ФНС: https://www.nalog.ru/ КОМИССИОНЕР 000 "МодульКасса" WHH: 9715311201 г. Москва ул. Пушкина д. 1 МЕСТО РАСЧЕТОВ: ТРЦ "Солнечный", 3 этаж, 7 павильон

ФД: 00164

01:3861223236

### Продажа страховой услуги

### Структура документа:

```
{
  "docNum": " Order-8",
  "id": "ddw2211b-5681-4a88-br3d-3f0d0df843da", 
  "docType": "SALE",
  "checkoutDateTime": "2019-09-25T14:19:12+00:00",
  "email": "example@example.com", 
  "printReceipt": true,
  "textToPrint": null,
  "cashierName": "Иванов Иван Иванович", 
  "cashierInn": null,
  "cashierPosition": "Старший кассир", 
  "responseURL": null,
  "taxMode": "COMMON",
  "clientName": "1234 123456 Иванов Сергей Иванович", 
  "clientInn": null,
  "agentInfo": null, 
  "inventPositions": [
    {
       "name": "Оплата договора страхования", 
       "price": 1500,
       "paymentObject": "service", 
       "quantity": 1,
       "vatSum": null, 
       "vatTag": 1105,
       "discSum": 0,
       "paymentMethod": "full_payment", 
       "agentInfo": null,
       "supplierInfo": null
    }
  ],
  "moneyPositions": [
     {
       "paymentType": "CARD", 
       "sum": 1500
     }
  ]
}
```
КАССОВЫЙ ЧЕК 3H' KKT: 199036005916 PH KKT:000000000028799 ФН:9999078900008998 25.09.19 14:47 КАССИР: Старший кассир Иванов Иван Иванович ПРИХОД ПОКУПАТЕЛЬ 1234 123456 Иванов Серг ей Иванович Оплата договора страхования  $=1500.00$ 1.00\*1500.00 УСЛУГА ЭЛ. АДР. ОТПРАВИТЕЛЯ: robot@ofd-ya  $.ru$ эл. AДР. ПОКУПАТЕЛЯ example@exampl e.com  $=1500.00$ **NTOL**  $=1500.00$ СУММА БЕЗ НДС  $=1500.00$ **БЕЗНАЛИЧНЫМИ** *HEK:13* CHEHA: 10 CHO: OCH CAЙT OHC: https://www.nalog.ru/ 000 "МодульКасса" WHH: 9715311201 г. Москва ул. Пушкина д. 1 МЕСТО РАСЧЕТОВ: ТРЦ "Солнечный", 3 этаж, 7 павильон

ФД:00158

1:4116049319